# Vectrex multicart

Date: 6/7/00 From: Ronen Habot Subject: Menu driven multicart

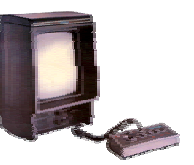

# **Disclaimer**

This document contains technical information regarding a general-purpose multicart concept. Under any circumstances, this information should not be used to mass manufacture and sell vectrex (or any other console) multicarts. All the rights to this multicart concept, electronic design and source are reserved. The writer of this document is not responsible for any console (and equipment) damage or, body injury caused by following the proposed instructions. To provide the writer more control regarding the distribution and use of this document, this document can not be printed, copied, or modified without a password. A password can be achieved individually by sending an email to the following address: webmaster@vgcollect.freehosting.net.

#### **Introduction**

As original game cartridges are becoming harder to find and therefore more expensive, as new games emerge every now and then and due to shortage in storage space for cartridges, I decided to look into the possibility of designing my own multicart. In addition, an easy to use and cheap to build were two of my goals when I first thought about it. The following paper describes in details what is the concept of the multicart and how does it work. I wrote this paper to let other videogame fans (with some technical understanding) the ability to better understand the concept and guts of this device.

Although, this paper refers mainly to the vectrex, the same concept can be identically adopted for every other console of the same type. In order to proof my concept I've built a prototype cartridge and wrote the menu code for the vectrex console. Since I have only one vectrex console, I can not guarantee that the following design would work on any other vectrex machine.

# **Background**

A cartridge (usually) contains a single ROM device that is basically a peripheral device of the microprocessor's bus. The microprocessor is the main controller of the bus and in order to run a game, it executes predefined set of commands stored in that ROM device. This ROM is not the only peripheral device attached to the microprocessor's bus, in addition, another ROM (that resides in the console itself) stores the BIOS subroutines, the startup procedures and the built in Mine Storm game, as well as a RAM and other devices.

Anyway, to the cartridge edge connector only partial set of the microprocessor's bus are routed, which makes it a bit tougher to handle. Included in the provided signals are the signals that are essential for an external ROM to operate with couple of additional signals such as HALT and more. The actual signals that are provided to the ROM device are: Address bus A14 down-to A0 (enables 32K of ROM directly accessed, although the microprocessor has 16 address bits only 15 bits are provided to the cartridge), Data bus D7 down to D0, Read not (active low), Chip Enable not(active low). In addition a programmable I/O port is provided to the cartridge. This port can be used for instance, to generate a  $16<sup>th</sup>$  address bit for code larger than 32K. Although the vectrex cartridge connector provide the R/W $\sim$ signal, I decided to ignore its existence, due to my main goal of a general purpose, console independent multicart design.

One more aspect to keep in mind is the software. The software can be located within a 64K bytes address range and can jump to any location within this range. All vectrex programs start at address 0x0000. They all begin with a special identification header that is being detected by the BIOS start-up routines to determine whether there is a cartridge or not (and if not, the internal MINE STROM is launched).

Let's summarize what we know already:

- Each cartridge has (a straight forward) access to 32K bytes address space.
- Each cartridge has a Read, Chip enable signal but **no** Write signal (some console might have it but in this paper it is assumed not to be part of the provided bus to the cartridge).
- Address 0x0000 of any game contains a header detected by the console at power-up.

# **The multicart concept**

To implement a multicart all what needs to be done is to cause the console to see any selected game at address 0x0000. In other words, if there is a way to cause the console to see at its address 0x0000 a different game at start-up the goal is completely achieved. This is the basic concept behind the "dipswitch" type of multicarts. To implement this concept, all what is needed is a large 8-bit memory (large enough to accommodate all the desired games) and a mechanism (dip-switch) to set a starting address for a selected game following the next guidelines:

Let's assume that the game size is 4K (4096) bytes. To access all the instructions for this game 12  $(2^{12} = 4096)$  address bits are needed. If we place this game at location 0x0000 there is no problem at all. Now, let's add one more game into the same memory, but in a different location - at address 0x1000 (which is the  $2^{nd}$  4K bank of the same memory). With no external switching mechanism, every time we power up the console, obviously, the game residing at address 0x0000 will be played with no way to start playing the second game. On the other hand, if we have 3 dip-switches to replace address bits A14 down to A12, we could pre-define an offset (by setting them to the right value) for a different memory location (and thus a different game), plug it into the cartridge slot and turn the power on. Therefore, to play the  $1<sup>st</sup>$  game the dip-switch value is 000 and for the  $2<sup>nd</sup>$  game 001. Since the microprocessor doesn't "care" about addresses higher than 0x0FFF for each game (and therefore has address bits A14, A13 and A12 always 0) this concept works fine. I must admit that this method has some difficulties with a variation in game sizes (as the vectrex games do) but, this is the basic concept and not the whole solution.

# **Menu driven multicart**

The concept in this case is the same. The major difference is that there is no physical dip-switch anymore but a simple memory element (D-LATCH) that latches the most significant bits (MSB) of the address based on the player selection for a specific game. Let's just keep in mind that the cartridge does not have access to the microprocessor's Write signal - which make it a bit tougher to handle.

The missing Write signal is the first obstacle in our way towards the end product. The solution for this is a bit tricky and here is how to solve it: The basic idea is to write (required game offset) through read only operation. This is achieved by predefining an address (one or more) that once the program read from, the required offset is written into the MSB latch. To implement that, an address decoder has to be designed to issue a latch enable once all the conditions (access to the predefined address and read active and chip select active) are met. The next question is what should the latch capture address or data? I think that latching address is simpler since the data has to be both meaningful for the microprocessor and also, to point to the correct offset. Address on the other-hand changes the execution location on the fly but in my opinion it is easier to handle and therefore this is the approach that was implemented.

The following section shows the whole memory map of the multicart. It assumes 512K bytes ROM (Actually Am29F040-PC120) to be used for this purpose. In general, the whole address space is divided into 4 banks of 128K each. The idea is to support a variety of game sizes (4K, 8K, 16K and 32K). Each bank can contain games smaller (or equal) in size to the specified size. The next table describes better the meaning of that idea:

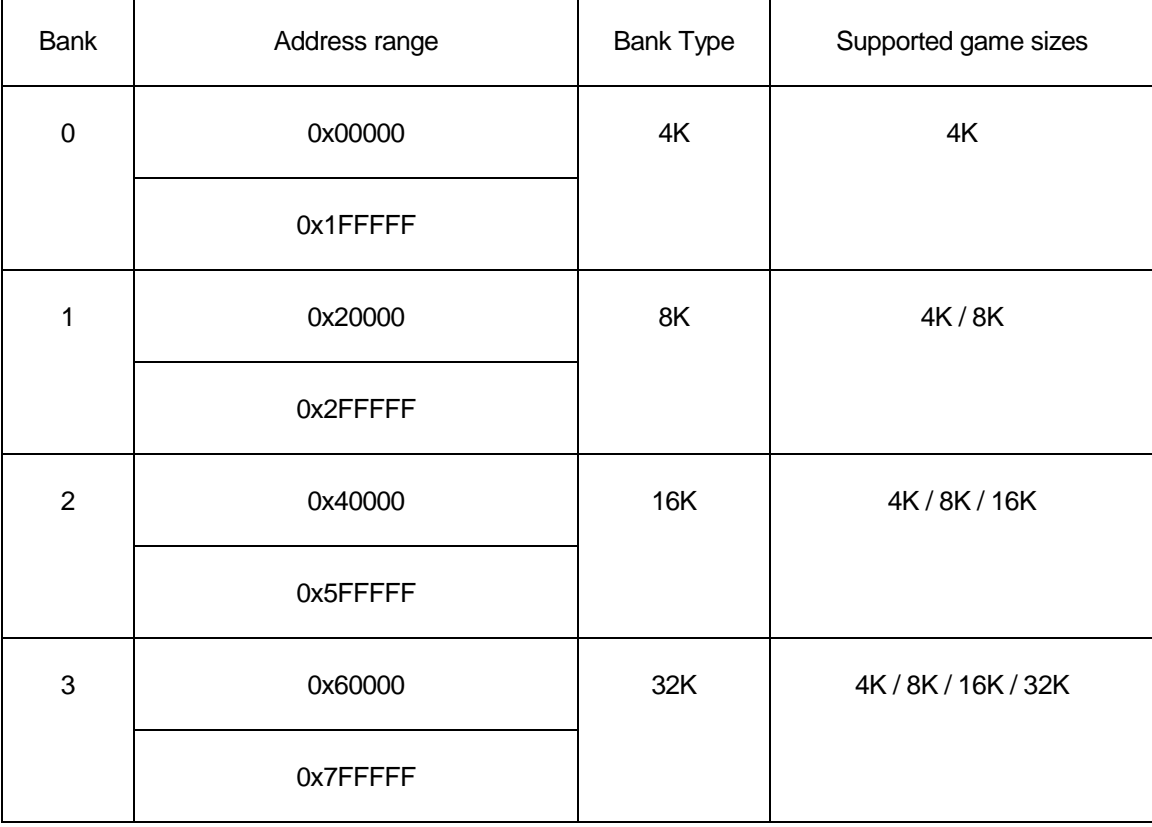

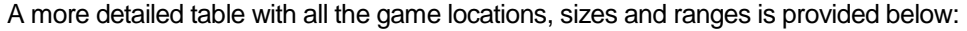

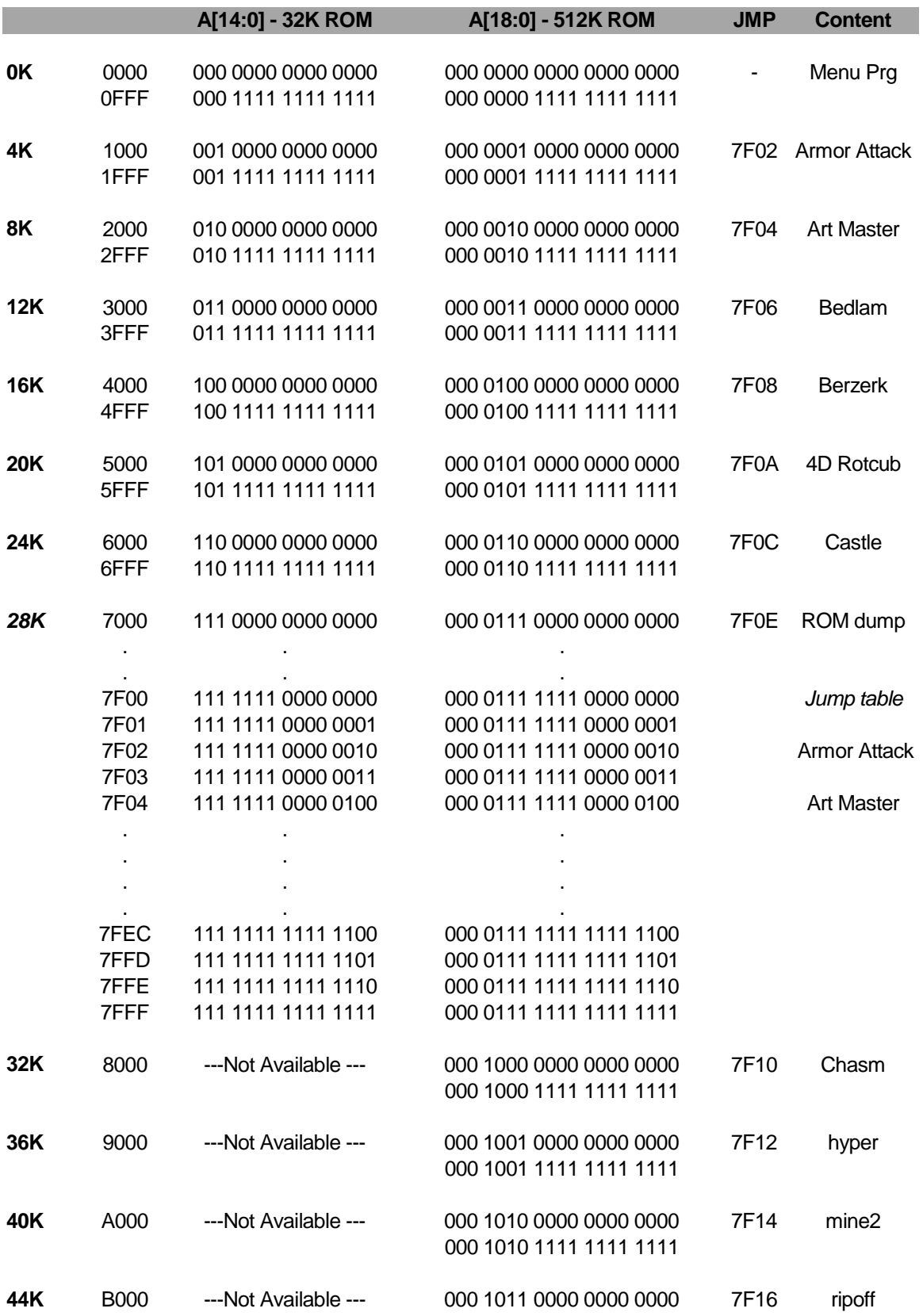

# 000 1011 1111 1111 1111

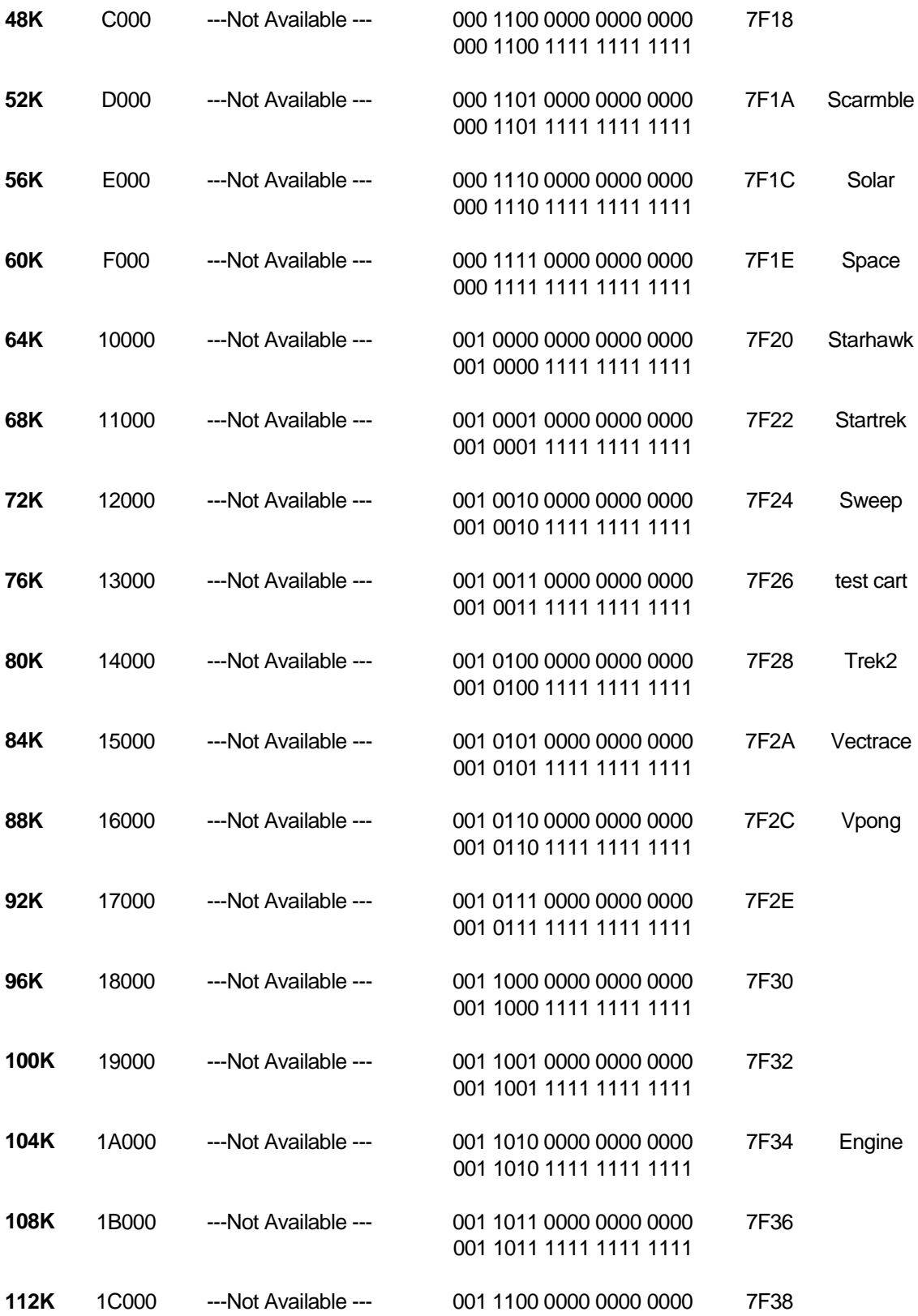

# 001 1100 1111 1111 1111

![](_page_5_Picture_124.jpeg)

# **From here 8K games area starts 128K** 20000 ---Not Available --- 010 0000 0000 0000 0000 7F40 3d crazy cst 010 0001 1111 1111 1111 22000 ---Not Available --- 010 0010 0000 0000 0000 7F44 Blitz 010 0011 1111 1111 1111 24000 ---Not Available --- 010 0100 0000 0000 0000 7F48 Crazy 010 0101 1111 1111 1111 26000 ---Not Available --- 010 0110 0000 0000 0000 7F4C Heads up 010 0111 1111 1111 1111 28000 ---Not Available --- 010 1000 0000 0000 0000 7F50 Melody 010 1001 1111 1111 1111 2A000 ---Not Available --- 010 1010 0000 0000 0000 7F54 3d mine 010 1011 1111 1111 1111 2C000 ---Not Available --- 010 1100 0000 0000 0000 7F58 3d narrow

![](_page_5_Picture_125.jpeg)

![](_page_6_Picture_119.jpeg)

![](_page_6_Picture_120.jpeg)

# **512K** *END OF MEMORY - No more games*

# **Implementation**

The implementation is based mostly on address manipulation and not on data. The basic idea, is to define a way that when the PC of the microprocessor jumps to, will latch a desired offset for the MSB of the ROM in the latch (the electronic "dip-switch"). This is achieved by the following means - address space 0x7F00 to 0x7FFF (256Bytes) is reserved for that purpose. Now, when a game is selected through the selection menu, the program jumps to a predefined address (provided in the last table) and in that instance here is what happens:

- The external address bus is logically divided into two sections: the "valid jump" address, which, in that case address bits A14 down-to A8 are all '1' (logic high) and the offset, which in this case is address bits A7 down-to A1.
- A decoding logic "detects" that the current address is a "valid jump" address and this is what enables the latch to store the offset - provided by address bits A7 down-to A1.
- The latch outputs are routed to the ROM most significant bits and remain unchanged for the whole game play. In that way, even though the game is stored in high address space, to the console it looks like as 0x0000 based game.
- At the end of the game, whenever the (BIOS routine) warm or cold start procedure is called by the original game, the PC goes through address 0x0000. This address is being decoded (as well) and a latch-enable is being generated (same as if it would be a "valid address") which in response latches all '0' as an offset. As a result, the menu program is being executed again (since it is located at address 0x0000). The only disadvantage of this approach is that the player has to brows through the menu and select a game every time a game ends, even if it the same game (this could be solved if there was a way to store the played game index in such a way that any played game wouldn't change - within the EPLD for instance).

To implement this logic, I've used an EPLD device that can electronically be erased and reprogrammed with a new content (design). The selected address space of 0x7FXX has been chosen due to the decoding ease - simply an AND gate that get all the relevant address bits as inputs.

Now, with all the above knowledge, let's have a short demonstration of how does the concept work by drawing the timing diagrams of the inputs and the outputs of the EPLD. For this example, let's assume that address bits A11 down-to A4 are connected directly to the Flash and are not passing through the EPLD.

![](_page_7_Figure_9.jpeg)

In this example, the player has selected ARMOR ATTACK, in response, the PC is modified to be 0x7F02. As a result, the value shown above in the Flash Address waveform indicates the location of the code that is going to be executed from the Flash. In that case, this location is towards the end of the game (where data structures are stored) which is not a meaningful code for the microprocessor to execute. Therefore, an additional logic has to be added to the EPLD to overcome this problem. The solution is as follows: these address bits (A11 down-to A4) should be masked (forced to be '0') while the "valid address" condition is met. Implementing this approach would provide the following timing diagram:

![](_page_8_Figure_2.jpeg)

In this case, the address is correct, but, the data read from the Flash is part of the Vectrex header that must be present at the beginning of each game (in this case the letters GC that are part of the "© GCE

\_\_\_\_" that shows up after turning the console on with a cartridge inserted) and not actual code. That can cause (and actually does) the microprocessor to execute invalid instructions and eventually the screen becomes blank. So, here is a new problem. One more thing to keep in mind is that each game has a different header length and therefore, the actual game starts in a different offset relatively to the starting address. The solution for this problem is as follows: In the main program, a table is predefined with 2 columns:

- 1. The physical address location of each game (as described in the previous table).
- 2. The first code address after the game's header (for "ARMOR ATTACK" the address is 0x1F).

So, just before the "jump" to the desired 0x7Fxx address is executed, register D (of the 6809) is loaded with the first code address of the selected game. And, since, the header of the game is no longer needed (all what we want is to start playing the game) the pointed addresses content is swapped (manually, through a binary editor) with the following op-codes: 0x1F followed by 0x05 - which translate to **TFR D,PC**. In that case, the microprocessor is executing a command that changes the PC to point to the beginning of the selected game, which causes the game to be immediately executed. Please note, that here since there is no 0x7Fxx involved, no new address is being latched and there is no problem with the offset. In that case the timing diagram (for "ARMOR ATTACK") looks as shown below:

![](_page_9_Figure_1.jpeg)

In this case, the game is executed with no issues till it gets to its end. At this point, either warm or cold start routines is called from the BIOS, which causes the address to restart the cartridge detecting procedure again. This ensures that the address bus becomes 0x0000. In response, the decoding logic (within the EPLD) is latching the offset - 0x00 that points back to the main program - the menu selection. This decoding logic is also useful at power-up where the D-Latch comes with unknown values, and as a result 0x00 is latched to guarantee the proper start of the main menu program.

This description, would have come to its end if all the games were of the same size. As we all know, there are games that occupy larger amounts of memory. The following section describes the approach that was implemented to support this variety of game sizes on one hand, and to avoid any unused memory space on the other hand.

The most straight-forward approach is to divide the memory into equal size segments, of the same size as the largest supported game (e.g., 32K byte). The disadvantage of this method is, obviously, the waist of memory space for the smaller sized games (28K bytes are waisted for each 4K bytes game). In order to avoid this type of memory utilization, I divided the whole memory space into 4 (equal size) segments of 128Kbytes each. The  $1^{st}$  segment is identified as the 4K games segment, the  $2^{nd}$  segment as the 8K games, the 3<sup>rd</sup> as the 16K and the 4<sup>th</sup> segment is identified as the 32K games. Now, let's keep in mind that for 4K games, 12 address bits are required and therefore, the rest of the Flash's address bits (A18 down-to A12) can be latched and remain unchanged for the whole game play (as long as the game is smaller than 4K bytes). Since the microprocessor actually doesn't activate any address bit beyond A11. As 8K games go, the microprocessor won't toggle any address bit beyond A12 - but A12 has to be provided by the microprocessor towards the Flash. Same approach is applied for larger game sizes: for 16K games the microprocessor won't change ant address bit beyond A13 and for 32K games A14 is still controlled by the microprocessor. The segmentation is defined by the 2 MSB of the address space - A18 and A17. An additional decoding logic has been added to decode the address segmentation as follows:

![](_page_9_Picture_158.jpeg)

There are 3 bits that are relevant for the game size as far as the Flash is concerned - A[14:A12]. The output of the decoding logic is basically a multiplexer selection for each one of these 3 bits as described below:

- For 4K games, A[14:12] are latched and steady through the whole game. The multiplexer selects the D-LATCH outputs and routes them towards the Flash.
- For 8K games, A[14:13] are latched and steady and A12 (that changes trough the game play) is provided - unlatched - to the Flash.
- For 16K games, A14 is latched and A[13:12] are provided unlatched to the Flash.
- For 32K games, A[14:12] are provided unlatched to the Flash.

Under these conditions, a game, smaller in size than the segment's name can fit into it. The disadvantage is the overhead penalty but if there is no other choice, it is better than nothing…

The next drawing depicts the cartridge (or EPORM replacement) schematics. The required components are a Flash (or similar sized) EPROM and the EPLD device. Please note that there are pin differences between different Flash devices.

![](_page_10_Figure_8.jpeg)

The following schematic represents the content of the EPLD device.

![](_page_11_Figure_2.jpeg)

# **The code**

The ROM content is assembled in several steps as described in the following section. The required steps are as follows:

- Menu program
- Game conversion (and modification)
- Bank compilation
- BIN generation

The 1<sup>st</sup> step is to write the code for the menu of the game selection. Since printing the whole game list at once on the Vectrex screen is too flickering, I wrote a scrolling menu. The player selects a game by pressing controller #1's buttons 1/2 for up/down single step, or 3 & 1/2 for multiple steps browsing through the complete game list. To start a selected game, button 4 has to be pressed.

Next, the  $2^{nd}$  step involves with converting the game BIN files into a form that is easy to recompile and modified as needed. For that purpose I've used a couple of (UNIX) scripts that convert the BIN files into bytes in hex format, then add the assembler command - **FCB** and in that way, each BIN file has been converted to a file with the .inc extension. In that phase of preparation, I also modified the right header location as described in the *implementation* section. An example for this type of file is provided below:

FCB \$67, \$20, \$47, \$43, \$45, \$20, \$31, \$39, \$1F, \$05, \$80, \$fd, \$1d, \$f8, \$50, \$20

FCB \$d0,\$42,\$45,\$52,\$5a,\$45,\$52,\$4b,\$80,\$00,\$cc,\$02,\$00,\$bd,\$f7,\$a9 FCB \$96,\$79,\$47,\$97,\$82,\$0f,\$21,\$0f,\$22,\$bd,\$f5,\$33,\$0f,\$67,\$bd,\$f1 …

The  $3<sup>rd</sup>$  step involves with preparing the 64K banks of the code to be later merged into a single BIN file. For this purpose additional 8 assembler files were created with the following content:

- **ORG** command for the game location relative to the bank beginning.
- **INCLUDE** command for the .inc file of the desired game.

This file is compiled and the BIN file is used in the final  $(4<sup>th</sup>)$  step.

An example for such a file is shown below:

```
;will be placed at 0x20000
;Where 8K games start
      ORG 0x0000
     INCLUDE "src/multi/games/3dczycst.inc"
     ORG 0x2000
      INCLUDE "src/multi/games/blitz.inc"
      …
```
Then, the final step is to merge the menu program and the 7 additional 64K banks into a single BIN file. This was done through a BIN editor (available freely on the WWW) and then saved as a new BIN file. This new 512K BIN file was then programmed into the Flash memory. Please note that the 1<sup>st</sup> 64K bank has the menu program in it. It also contains the **ORG** & **INCLUDE** commands for rest of the games located in this bank.

The source code of the menu program is listed below. Please note that not all the released Vectrex are present - mostly to the fact that I did not receive an explicit permission from their writers to include them here. The end of the menu code contains the **INCLUDE** commands for the rest 60K of the 1<sup>st</sup> 64K bank.

```
;******************************************************************************
; VECTREX MULTICART - MAIN MENU SELECTION PROGRAM
; Written by Ronen Habot, May-2000
; All rights reserved
;******************************************************************************
      INCLUDE "src/multi/whole/vectrex.inc"
;******************************************************************************
; General constants
;******************************************************************************
NUMBER OF GAMES EQU 39
NUMBER_OF_GAMES_ON_SCRN EQU $05
MENU_LINE_SIZE EQU $15
MENU_LINE_SPACE EQU $10
MENU_Y_POS EQU $40MENU_X_POS EQU $E5
;******************************************************************************
; Table definition of games in the memory
;******************************************************************************
```
![](_page_13_Picture_197.jpeg)

EMPTY\_32K\_3\_JMP EQU \$7FF0 ;;

![](_page_14_Picture_189.jpeg)

![](_page_15_Picture_154.jpeg)

; Begin of the menu code: CODE ORG \$0000  $FCC$ "g GCE 2000" FCB \$80 **FDB** \$FD81 \$f850 **FDB** \$00B0 **FDB**  $FCC$ "VECTREX MULTI CART" \$80  $FCB$ FDB SFA40 **FDB \$A6C0 FCC** "g RONEN HABOT, REV 01" \$80  $FCB$ FDB  $$FA40$ \$90C0 **FDB**  $FCC$ "ALL RIGHTS RESERVED" FCB \$80  $FCB$  $$0$ LDA #\$00 ; Clear required parameters STA GameIndex STA TempByte #\$FC20 LDD ;Set the H and W of the text STD Vec\_Text\_HW JSR update\_menu\_list ;Initialize menu in RAM ; Main program starts here menustart: JSR Wait\_Recal ireset the crt LDA #\$7f iget the inte STA VIA\_t1\_cnt\_lo Set the VIA\_t1\_lo register set intensity JSR Intensity\_to\_a Print the names on the screen JSR print\_names The state of the sector.<br>The state of controller #1<br>The state the list to be printed JSR print\_frame r-----\_---<br>menu\_check\_btns<br>update\_menu\_list JSR JSR BRA menustart iend of main loop

; This procedure is the main idea behind the whole multicart concept: ; Based on the GameIndex the program jumps to a predefined location that ; will be captured by the ALTERA (EPLD device) and then 2 things will happen: ; 1. The offset will be stored in the ALTERA's latch and be constant for the

```
\mathcal{L}whole gameplay.
; 2. The PC will get the offset required to start the selected game.
; In case of games greater than 4K, the MSB of the target address has to be set.
start_selected_qame:
     LDU #start_loc_tbl
     LDB GameIndex
     CLRA
     ADDD TempByte
     ADDD TempByte<br>ADDD TempByte
     ADDD #$02
                             iA = (4*GameIndex) + 2LDX D.U
                             X <- JMP address
     SUBD #$02
                             iA = (4 * GameIndex)LDD D,U
                             iD <- Value for PC right after JMP
     TFR X, PC
                             ;Actually jump to X
; Gets the GameIndex and modifies the printed portion of the menu accordingly.
update_menu_list:
     LDA #MENU_LINE_SIZE<br>LDB GameIndex
                                   \cdot\cdotMUL
                                   iA*BLDX #games_list
                                   iX <- ptr to games list
     LEAX d, xiX \leftarrow X+DLDU #game_cur_list
                                   ;U <- ptr to game_cur_list
     mov_rom2ram:
                                   iB <- source data from ROM
     LDB, x+STB, u+B -> destination in RAM
     CMPB #$80
                                   Search for the end-of-string
     BNE mov_rom2ram
                                   iIf not found, keep copying...
     DECA
                                   iDec. No. of lines to copy
     BNE mov_rom2ram
                                   :Check if all menu lines copied
          #game_cur_list <br>
#NUMBER_OF_GAMES_ON_SCRN :A <- ptr to game_cur_list in RAM<br>
#NUMBER_OF_GAMES_ON_SCRN :A <- No. of lines in the menu
     LDX #game_cur_list
     LDA
     LDB
          #MENU_Y_POS
                                   iB <- Ypos of the menu
update_cur_loc:
     \begin{tabular}{ll} \bf STB & \bf ,x \end{tabular}iB \rightarrow *XSUBB #MENU LINE SPACE
                                   iB <- B-space between lines
     LEAX MENU LINE SIZE, x
                                   IX <- X+CONST to point to next line
     DECA
                                   iA \leftarrow A - 1BNE update_cur_loc
                                   :Check if end of menu, if not keep update
     RTS
                                   ;Return to main program
; Print the games list on the screen and return to main menu.
; The names to print are stroed in the RAM by this point in time.
print_names:
     LDU #game_cur_list
                                   ;U <- RAM location of the menu
     LDU #game_cur_list <br>LDA #NUMBER_OF_GAMES_ON_SCRN :A <- No. of entries in the menu
print_cur_line:
     PSHS a.u
                                   ;Store A.U in the stack
     JSR Print_Str_xy
                                  ; Print the current entry of the menu
     PULS a,u
                                  Restore A and U from the stack
     LEAU MENU_LINE_SIZE, u
                                  ;U <- U+line size
     DECAiA \leftarrow A-1
```

```
BNE print cur line
                                         icheck if end of menu, if not keep update
      LDU #menu_inst_text
                                         iU <- ptr to instruction line
       JSR Print_Str_xy
                                          Print on screen the instruction line
                                          ;Return to main program
      RTS
; Draws a box arround the center of the menu to indicate selected game
print frame:
      JSR Reset0Ref_D0
                                          ;Move beam to center
      LDA #(MENU_Y_POS-5*MENU_LINE_SPACE/2-2) ; Calc. Ypos of box
      LDB \#(\text{MENU_X-POS}) ; Calc. Xpos of box
      JSR Moveto_d
                                         Wove beam to the Y, X pos
      LDX #text_frame
                                         X <- ptr to the box
      JSR Draw_VLc
                                          ;Draw the box
      RTS
                                          Return to main program
; This is the ROM portion of the menu. The game list is the complete list.
; According to the GameIndex, 5 lines are copied to the RAM to be displayed.
games_list:
                                      ", $80DB $00,$E5,"
                                      ", $80DB $00, $E5, "
       DB $00, $E5, " 3D CRAZY CLIMBER ", $80
                                                 \cdotDB $00, $E5, " 3D MINE STORM ", $80
                                                 \cdotDB $00, $E5, " 3D NARROW ESCAPE ", $80
                                                 \cdot:
       DB $00, $E5, " 4D ROTOCUBE ", $80
                                                 \cdot ;
       DB $00, $E5, " ARMOR ATTACK
                                      ", $80
                                                \overline{\phantom{a}}DB $00, $E5, " ART MASTER
                                     ", $80
                                                \overline{\phantom{a}}DB $00,$E5,"
                     BEDLAM
                                     ", $80
                                                \overline{\phantom{a}}", $80DB $00,$E5,"
                     BERZERK<br>BLITZ!
                                                \overline{\phantom{a}}\frac{7}{1}, $80
       DB $00, $E5, "
                                                \overline{\phantom{a}}", $80
       DB $00, $E5, " CLEAN SWEEP
                                                 \cdot;
       DB $00,$E5," COSMIC CHASM ", $80<br>DB $00,$E5," COSMIC CHASM ", $80<br>DB $00,$E5," DARK TOWER ", $80
                                                 \cdot ;
                                                 \cdotDB $00, $E5, " ENGINE ANALYZER ", $80
                                                 \cdotDB $00, $E5, "FORTRESS OF NAZROD", $80
                                                 \ddot{i}DB $00, $E5, " FROGGER ", $80
                                                 \cdotGALAXIAN ", $80
       DB $00, $E5, "
                                                 \cdot ;
                     HEADS UP ", $80
       DB $00, $E5, "
                                                 \cdot:
       DB $00, $E5, " HYPERCHASE ", $80
                                                 \cdot;
       DB $00,$E5," MELODY MASTER ", $80<br>DB $00,$E5," MELODY MASTER ", $80<br>DB $00,$E5," MINE STORM 2 ", $80
                                                \overline{\phantom{a}}\cdot ;
       DB $00, $E5, " POLAR RESCUE ", $80
                                                 \cdotDB $00,$E5," POLE POSITION ", $80
                                                 \cdotDB $00, $E5, "
                                                 \cdot:
                     ROM DUMP
       DB $00, $E5, "
                                                 \cdot:
                        ROM DUMP (קוטם)<br>SCRAMBLE (קוטם), SCRAMBLE
        DB $00, $E5, "
                                                 \cdotSOLAR RESCUE ", $80
       DB $00, $E5, "
                                                 \cdotSPACE WARS ", $80<br>SPIKE ", $80
       DB $00, $E5, "
                                                 \cdot", $80DB $00, $E5, "
                        SPIKE
                                                 \boldsymbol{i}DB $00, $E5, "
                      SPINBALL
                                     ", $80\cdotDB $00, $E5, " STAR CASTLE ", $80
                                                 \cdot:
                     STAR DEMO ", $80
       DB $00, $E5, "
                                                \overline{\phantom{a}}DB $00,$E5," STAR HAWK ", $80<br>DB $00,$E5," STAR TREK ", $80
                                                \overline{\phantom{a}}", $80
                                                \overline{\phantom{a}}DB $00,$E5," STAR TREK 2 ", $80
                                                \overline{\phantom{a}}
```
TEST CART DB \$00, \$E5, " ", \$80  $\overline{\phantom{a}}$ DB \$00,\$E5," VABOOM! ", \$80<br>
DB \$00,\$E5," VABOOM! ", \$80<br>
DB \$00,\$E5," VECTRACE ", \$80<br>
DB \$00,\$E5," VPONG ", \$80<br>
DB \$00,\$E5," WEBWARS ", \$80<br>
DB \$00.\$E5." ". \$80 ",  $$80$ DB \$00, \$E5, " DB \$00,\$E5," ",  $$80$ ; Instruction line to be printed below the menu... menu\_inst\_text: DB \$95, \$C5, "SELECT GAME AND PRESS 4 TO START", \$80 ; To identify the selected game... text\_frame:  $\overline{\mathbf{3}}$  $FCB$ FCB 14,0<br>FCB 0,85<br>FCB -14,0 FCB  $0, -85$  $: check_btns - poll controller1 buttons 1 - 4$ menu\_check\_btns: JSR Read Btns Get Buttons status  $CMPA$  #\$00 :Check if a button was pressed BEQ menu\_return\_back ;If not, return menu\_check\_btn1\_1: :Check if btn1\_1 was pressed<br>:If not, check btn1\_2<br>:Check if btn 3 was pressed, if not, BITA #\$01 BEQ menu\_check\_btn1\_2<br>LDA Vec\_Prev\_Btns<br>BITA \$04 iscroll 1 up, else, scroll 4 up BEQ scroll\_1\_up *iii*Scroll up 4 games ;Same idea as before but +4 instead of LDA GameIndex  $CMPA$  #\$04  $i+1$ BLE menu\_return\_back SUBA #\$04 STA GameIndex RTS ;Return scroll\_1\_up: *iiiscroll* up one game: *i*A <- GameIndex LDA GameIndex BEQ menu\_return\_back ; If A=0 no GameIndex change DEC GameIndex iotherwise, point to previous game **RTS** Return to main program menu check btn1 2: BITA #\$02<br>
BEQ menu\_check\_btn1\_4<br>
LDA Vec\_Prev\_Btns<br>
LDA Vec\_Prev\_Btns<br>  $\begin{array}{ccc}\n\text{J} & \text{J} & \text{J} \\
\text{J} & \text{J} & \text{J}\n\end{array}$ <br>  $\begin{array}{ccc}\n\text{J} & \text{J} & \text{J} \\
\text{J} & \text{J} & \text{J}\n\end{array}$ <br>  $\begin{array}{ccc}\n\text{J} & \text{J} & \text{J} \\
\text{J} & \text{J} & \text{J}\$ BITA \$04 ;scroll 1 down, else, scroll 4 down BEO scroll\_1\_down *iii*Scroll down 4 games LDA GameIndex ;Same idea as before but -4 instead of CMPA #(NUMBER\_OF\_GAMES-4)  $\ddot{i}$  -1 BGE menu\_return\_back

```
ADDA #$04
        STA GameIndex
       RTS
scroll_1_down:
       ;;;scroll down one game:
                                                A <- GameIndex
        LDA GameIndex
        CMPA #(NUMBER_OF_GAMES-1)
                                              Check if exeeded the last game in the<br>ilist. If not, point to the next game.
       BGE menu_return_back<br>INC GameIndex
                                                 iotherwise, return to main program
        RTS
                                                 Return to main program
menu check btn1 4:
       BITA #$08
                                               Check if, btn1_4 was pressed
       BIIA #900<br>BEQ menu_return_back
                                                ;If not, return
       JSR start_selected_game
menu_return_back:
                                                Return to main loop
       RTS
; This table contains the offset address within the game to start (i.e., the
; address right after the "magic init" section of each game.
; The 2nd entry is the location of the game in the big memory.
start_loc_tbl:
       NW D_CRAZY_START, D_CRAZY_JWP<br>
NW D_MARROW_START, D_NRNESTORM_JWP :Menuitem #100<br>
NW D_NARROW_START, D_NARROW_START<br>
NEW D_ROTOCU_START, D_NARROW_START<br>
NEW D_ROTOCU_START, D_NARROW_START<br>
NEW ARMOR_START, ARMOR_JUP :Menui
        DW
              D CRAZY START, D CRAZY JMP
                                                        Menu item #00
               D_MINESTORM_START, D_MINESTORM_JMP ;Menu item #01
        DW
       DW SPINB_START, SPINB_JMP : Menu item #28<br>
DW SCASTLE_START, SCASTLE_JMP : Menu item #28<br>
DW STARDEMO_START, STARDEMO_JMP : Menu item #30<br>
DW SHAWK_START, STARDEMO_JMP : Menu item #31<br>
DW STREK_START, STREK_JMP : Menu item
                                                        Menu item #28
              SPINB START, SPINB JMP
        DW
```
;\*\*\*\*\*\*\*\*\*\*\*\*\*\*\*\*\*\*\*\*\*\*\*\*\*\*\*\*\*\*\*\*\*\*\*\*\*\*\*\*\*\*\*\*\*\*\*\*\*\*\*\*\*\*\*\*\*\*\*\*\*\*\*\*\*\*\*\*\*\*\*\*\*\*\*\*\*\*\* ; The following section puts the predefined games into their designated memory ; location.The .inc file is basically the BIN file, converted to FCB format + ; the 1F 05 modification. ; This is done till address 0xFFFF (64K) since the compiler doesn't support ; more than that... ;\*\*\*\*\*\*\*\*\*\*\*\*\*\*\*\*\*\*\*\*\*\*\*\*\*\*\*\*\*\*\*\*\*\*\*\*\*\*\*\*\*\*\*\*\*\*\*\*\*\*\*\*\*\*\*\*\*\*\*\*\*\*\*\*\*\*\*\*\*\*\*\*\*\*\*\*\*\*\* ORG 0x1000 INCLUDE "src/multi/games/armor.inc" ORG 0x2000 INCLUDE "src/multi/games/art.inc" ORG 0x3000 INCLUDE "src/multi/games/bedlam.inc" ORG 0x4000 INCLUDE "src/multi/games/berzerk.inc" ORG 0x5000 INCLUDE "src/multi/games/rotcub.inc" ORG 0x6000 INCLUDE "src/multi/games/castle.inc" ORG 0x7000 INCLUDE "src/multi/games/rom.inc" ; Fill the jump table with NOP instruction - no real use but just "cleaner" ORG 0x7f00 jmp\_table: FCB \$12,\$12,\$12,\$12,\$12,\$12,\$12,\$12,\$12,\$12,\$12,\$12,\$12,\$12,\$12,\$12 FCB \$12,\$12,\$12,\$12,\$12,\$12,\$12,\$12,\$12,\$12,\$12,\$12,\$12,\$12,\$12,\$12 ORG 0x8000 INCLUDE "src/multi/games/chasm.inc" ORG 0x9000 INCLUDE "src/multi/games/hyper.inc" ORG 0xA000 INCLUDE "src/multi/games/mine.inc" ORG 0xB000 INCLUDE "src/multi/games/ripoff.inc"

ORG 0xC000 ;PLACE HOLDER INCLUDE "src/multi/games/scramble.inc" ORG 0xD000 INCLUDE "src/multi/games/scramble.inc" ORG 0xE000 INCLUDE "src/multi/games/solar.inc"

ORG 0xF000 INCLUDE "src/multi/games/space.inc"

The following section includes the source code for the following 64K segments - all the way up to 512K: **Bank2.asm**

```
;1st 64K bank, will be placed at 0x10000
;Where 4K games continue
     ORG 0x00000
     INCLUDE "src/multi/games/starhawk.inc"
     ORG 0x01000
     INCLUDE "src/multi/games/startrek.inc"
     ORG 0x02000
     INCLUDE "src/multi/games/sweep.inc"
     ORG 0x03000
     INCLUDE "src/multi/games/test.inc"
     ORG 0x04000
     INCLUDE "src/multi/games/trek2.inc"
     ORG 0x05000
     INCLUDE "src/multi/games/vectrace.inc"
     ORG 0x06000
     INCLUDE "src/multi/games/vpong.inc"
     ORG 0x07000 ; PLACE HOLDER
     INCLUDE "src/multi/games/scramble.inc"
     ORG 0x08000 ;PLACE HOLDER
     INCLUDE "src/multi/games/scramble.inc"
     ORG 0x09000 ; PLACE HOLDER
     INCLUDE "src/multi/games/scramble.inc"
     ORG 0x0A000
     INCLUDE "src/multi/games/engine.inc"
     ORG 0x0B000 ;PLACE HOLDER
     INCLUDE "src/multi/games/scramble.inc"
     ORG 0x0C000 ; PLACE HOLDER
     INCLUDE "src/multi/games/scramble.inc"
     ORG 0x0D000 ; PLACE HOLDER
```
INCLUDE "src/multi/games/scramble.inc" ORG 0x0E000 ; PLACE HOLDER INCLUDE "src/multi/games/scramble.inc" ORG 0x0F000 ; PLACE HOLDER INCLUDE "src/multi/games/scramble.inc"

#### **Bank3.asm**

```
;will be placed at 0x20000
;Where 8K games start
     ORG 0x0000
     INCLUDE "src/multi/games/3dczycst.inc"
     ORG 0x2000
     INCLUDE "src/multi/games/blitz.inc"
     ORG 0x4000
     INCLUDE "src/multi/games/stardemo.inc"
     ORG 0x6000
     INCLUDE "src/multi/games/headsup.inc"
     ORG 0x8000
     INCLUDE "src/multi/games/melody.inc"
     ORG 0xA000
     INCLUDE "src/multi/games/mine3.inc"
     ORG 0xC000
     INCLUDE "src/multi/games/narrow.inc"
     ORG 0xE000
      INCLUDE "src/multi/games/nazrod.inc"
Bank4.asm
;will be placed at 0x30000
;Where 8K games continue
     ORG 0x0000 ; PLACE HOLDER
     INCLUDE "src/multi/games/polar.inc"
```
ORG 0x2000 INCLUDE "src/multi/games/polar.inc"

ORG 0x4000 INCLUDE "src/multi/games/pole.inc"

ORG 0x6000 INCLUDE "src/multi/games/spike.inc" ORG 0x8000 INCLUDE "src/multi/games/spinball.inc" ORG 0xA000 ; PLACE HOLDER INCLUDE "src/multi/games/webwars.inc" ORG 0xC000 INCLUDE "src/multi/games/webwars.inc" ORG 0xE000 ; PLACE HOLDER INCLUDE "src/multi/games/webwars.inc"

# **Bank5.asm**

;will be placed at 0x40000 ;Where 16K games start

> ORG 0x0000 INCLUDE "src/multi/games/vaboom.inc"

ORG 0x4000 ; PLACE HOLDER INCLUDE "src/multi/games/vaboom.inc"

ORG 0x8000 INCLUDE "src/multi/games/darktowr.inc"

ORG 0xC000 INCLUDE "src/multi/games/spikesh.inc"

# **Bank6.asm**

;will be placed at 0x50000 ;Where 16K games continue

> ORG 0x0000 ; PLACE HOLDER INCLUDE "src/multi/games/frogger.inc"

ORG 0x4000 INCLUDE "src/multi/games/galaxian.inc"

ORG 0x8000 INCLUDE "src/multi/games/frogger.inc"

ORG 0xC000 ; PLACE HOLDER INCLUDE "src/multi/games/frogger.inc"

#### **Bank7.asm**

;will be placed at 0x60000 ;Where 32K games start

> ORG 0x0000 ; PLACE HOLDER INCLUDE "src/multi/games/spectrum.inc"

ORG 0x8000 ; PLACE HOLDER

INCLUDE "src/multi/games/spectrum.inc"

# **Bank8.asm**

;will be placed at 0x70000 ;Where 32K games continue

> ORG 0x0000 ; PLACE HOLDER INCLUDE "src/multi/games/spectrum.inc"

> ORG 0x8000 ;PLACE HOLDER INCLUDE "src/multi/games/spectrum.inc"

The last step involved in making the final BIN is merging all the 8 banks together into a single 512K file. Once that is achieved an EPROM (or Flash) can be programmed and the "brains" of the multicart is pretty much ready.

## **Building a prototype**

In order to build my prototype I've used an existing Vectrex cartridge PCB as is with no modifications. The EPROM socket was replaced by a small board that had EPROM-like pins on one side and the rest of the components on its other side. The EPROM's signals were routed by soldering wire-wrap wires between the EPROM, Flash and EPLD as described in the previous sections.

Top view of the prototype is shown below (please ignore the switch and the LEDS - the switch was designed to be a PAUSE buts due to lack of available I/O on the EPLD it has been left unconnected) :

![](_page_24_Picture_10.jpeg)

#### **Price**

The total price of the components is as follows:

1 x EPM7032-LC44-10 - \$1.75

1 x AM29F040-PC120 - \$13.1 - for development only, or, 1 x 27C040-PC120 - \$7.5 - for final product Misc. (wires/sockets/board) - no more than \$5

The total comes to \$19.85 for development cart or \$14.25 for end product (This doesn't include case and dedicated PCB for this project, which I am not going to make) - In my opinion, at least the goal of "cheap to build" has been achieved…

# **Summary**

This is a demonstration of one possible way to put together a Vectrex multicart. I'm sure that there is more than one way to achieve the same goal - maybe even in a simpler fashion. However, this is my attempt that is proofed to be working (on the single console I've tried it on). I'm sure that this document didn't cover all the aspects of the hardware and software design but I'm confident that with sufficient background and with enough time spent understanding this concept everybody can benefit from it. In addition, reading between the lines of this document should reveal that 32K games might have a problem when executed in this version of the multicart (EPLD). The reason is that a 32K game can access address 0x7Fxx - which is a valid address in such a large game. In that case the EPLD gets confused and latches wrong address and the whole operation gets corrupted. This is not the case, if the game is smaller than 32K-256 Bytes. The way to solve that is to add a tiny state-machine in the EPLD that will allow the latch-enable generation only when a specific sequence of addresses has been accessed. That was also implemented but is not shown here.

And, one last thing: As stated before, my intentions are to demonstrate a feasible way to implement a Vectrex multicart. As such, I'm not going to sell or provide any related material for this type of project. Also, the .inc files and source code are not going to be available in any form other then the way they have been presented here.

Thanks for reading that far, Keep on gaming and keep the Vectrex alive, Ronen Habot, June 2000.